**Dipl.-Ing. Sven Hohenstern**

# Bemessung von Bodenplatten

### Überblick über die Modellierungs- und Nachweismöglichkeiten von gebetteten Platten in MicroFe

Bei der Bemessung einer Bodenplatte kommt der Modellierung der Flächenlagerung eine große Bedeutung zu. MicroFe stellt hierzu verschiedene Hilfsmittel zur Verfügung.

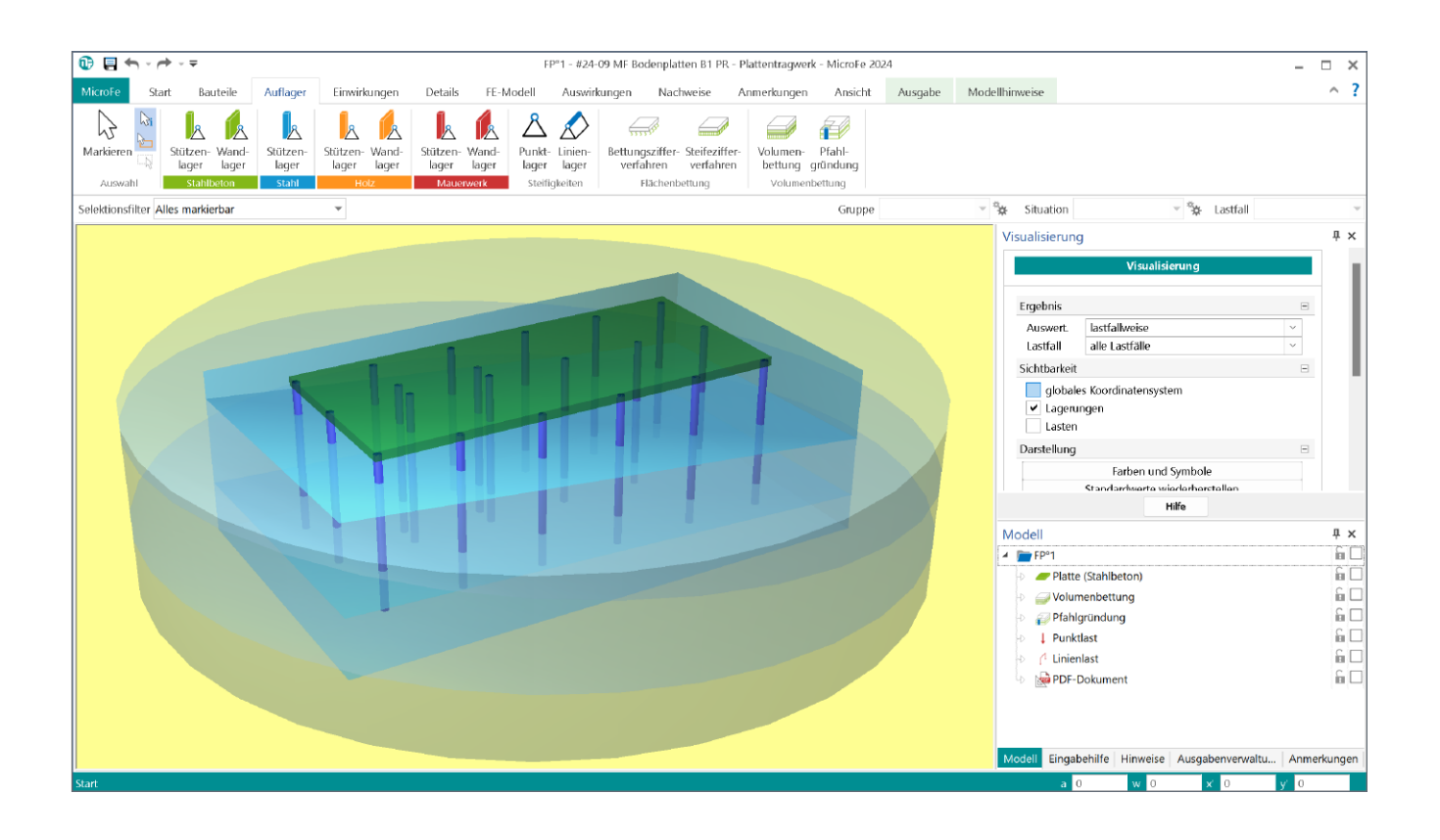

#### **Allgemein**

MicroFe bietet drei unterschiedliche Berechnungsmodelle an, um die Flächenlagerung einer Bodenplatte abzubilden. Diese werden nachfolgend vorgestellt. Weitere Informationen sind auch dem mb-news-Artikel [1] zu diesem Thema zu entnehmen.

Anschließend wird auf die Bemessung der Bodenplatte näher eingegangen.

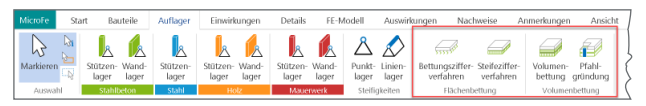

Bild 1. Register "Auflager"

#### **Bettungszifferverfahren**

Mit dem Positionstyp "Flächenbettung (Bettungsziffer)" erfolgt eine elastische Flächenlagerung mit dem Bettungszifferverfahren (wird auch als "Bettungsmodulverfahren" bezeichnet) nach WINKLER.

Bei diesem einfachen Verfahren gilt die grundlegende Beziehung, dass sich die Setzungen proportional zu den Sohlspannungen verhalten. Der Boden wird durch kontinuierlich verteilte, aber unabhängige linear-elastische Wegfedern angenähert, so dass die Federn sich gegenseitig nicht beeinflussen.

Dies hat den Nachteil, dass sich keine Setzungsmulde ausbilden kann und die Schubsteifigkeit des Bodens unberücksichtigt bleibt. Auch mehrere Bodenschichtungen und Interaktionen zwischen mehreren Bauwerken können nicht abgebildet werden.

## 

Bild 2. Modell Bettungszifferverfahren

Die Federsteifigkeit wird durch die Bettungsziffer beschrieben. Dabei gilt folgender Zusammenhang:

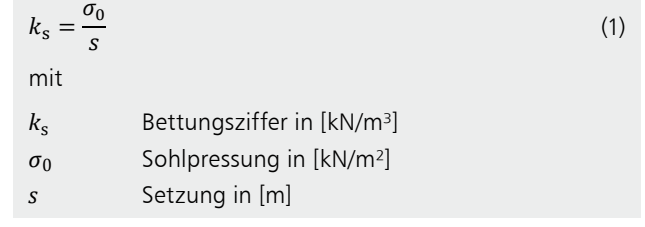

anhängig, so dass dieser Wert im Bereich der Bodenplatte variieren wird. Deshalb sollte der Bereich der Bodenplatte<br>. schere Ergebnisse zu erhalten. sondern mit mehreren, damit die Bettungsziffer variiert Die Bettungsziffer *k<sub>s</sub>* ist keine reine Bodenkenngröße, sondern sondern mit menreren, damit die Bettungsziffer variiert<br>werden kann. Hier gibt es verschiedene Ansätze, um realistiu.a. auch von der Fundamentgeometrie und der Belastung nicht mit einer einzigen Lagerposition abgebildet werden,

0,25L 0,3L 0,25L 0,25L 0,25L 0,25L 0,25L er BELLMANN und KATZ schlagen vor, in einem schmalen Rand-Bettungsziffer auf den Wert 4 ∙ *k*<sub>s</sub> zu erhöhen.<br> bereich (bspw. äußerste Elementreihe) der Bodenplatte die

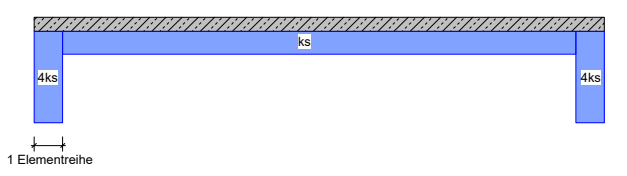

Bild 3. Modifiziertes Bettungszifferverfahren nach BELMANN und KATZ

der Bodenplatte die Bettungsziffer linear auf den Wert 2 ∙  $k_{\rm s}$ zum Rand hin ansteigen zu lassen. DÖRKEN und DEHNE empfehlen, im äußeren Viertelstreifen

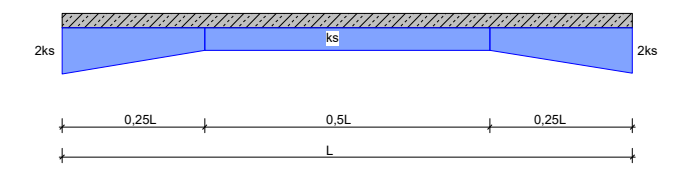

Bild 4. Modifiziertes Bettungszifferverfahren nach DÖRKEN und DEHNE

### **Steifezifferverfahren**

Mit dem Positionstyp "Flächenbettung (Steifeziffer)" erfolgt eine elastische Flächenlagerung mit dem Steifezifferverfahren.

Bei dem Steifezifferverfahren handelt es sich um ein zweiparametriges Bodenmodell, das aus dem Setzungsverhalten rechteckiger Gründungskörper abgeleitet ist. Der erste Parameter *c*1 bildet – ähnlich der Bettungsziffer – die Bettungseigenschaften im Hinblick auf die vertikalen Verschiebungen ab. Der zweite Parameter *c*2 berücksichtigt die Schubtragwirkung des Baugrundes und beschreibt den Widerstand gegen die Verkrümmung der Bettungsfläche.

Anschaulich kann man sich die Modellierung als auf Translationsfedern gelagerte Bettungsfläche vorstellen, die einen von den Bodeneigenschaften abhängigen Verkrümmungswiderstand aufweist. Hierdurch wird ermöglicht, dass sowohl die Schubwirkung des Bodens als auch die Ausbildung der Setzungsmulde Berücksichtigung finden.

#### iím c1

c2

Bild 5. Modell Steifezifferverfahren

Für die Ermittlung der *c*-Parameter stehen in MicroFe die Ansätze nach PASTERNAK und nach BARWASCHOW zur Verfügung. Durch Vorgabe der Boden-Parameter Steifemodul  $E_s$ , Querdehnzahl  $\mu$  und Schichtdicke *h* lassen sich die Para $m_{s}$ , gaerdermatin  $\mu$  and semendicity *n* lasser sign are raid meter  $c_1$  und  $c_2$  in MicroFe automatisch ermitteln (siehe  $Bild 6$ : neter  $c_1$  und<br>ild 6)<sup>.</sup> ℎ ∙ (1 − 2 ∙ 2) ür die l <sub>s</sub>, Querdennzani  $\mu$ <br>neter  $c_1$  und  $c_2$  in  $\overline{a}$ ℎ ∙ (1 − 2 ∙ 2)

 $V$ erfahren nach PASTERNAK:<br>E verfahren nacl<br>*F* 

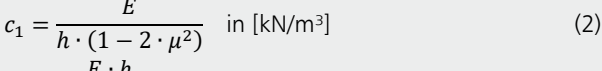

$$
c_2 = \frac{E \cdot h}{6 \cdot (1 + \mu)} \qquad \text{in [kN/m]} \tag{3}
$$

Verfahren nach BARWASCHOW:

$$
c_1 = \frac{E}{h \cdot (1 - \mu^2)} \quad \text{in [kN/m³]}
$$
 (4)

$$
c_2 = \frac{E \cdot h}{20 \cdot (1 - \mu^2)} \quad \text{in [kN/m]}
$$
\n<sup>(5)</sup>

mit and the most of the most of the most of the most of the most of the most of the most of the most of the mo<br>In the most of the most of the most of the most of the most of the most of the most of the most of the most of<br>

$$
E = \frac{1+\mu}{1-\mu} \cdot (1-2\cdot\mu) \cdot E_s \quad \text{E-Modul in } [\text{kN/m}^2] \tag{6}
$$

 $E_{\rm s}$  1 –  $\mu$  Steifen *E*<sup>s</sup> Steifemodul in [kN/m²]

- <sup>=</sup> <sup>1</sup> <sup>+</sup> *μ* Querdehnzahl (i.d.R. *μ* = 0.3)
- $\mathbf h$  $D$   $C \setminus C$   $C$   $C$   $D \cup C$ *i*<br>*h* ⇒ Dicke der Bodenschicht in [m]

Beide *c*-Parameter lassen sich auch manuell definieren.

Die Bodenschichtdicke *h* sollte nicht zu klein, aber auch nicht zu groß gewählt werden, da das Setzungsverhalten von dieser Dicke maßgebend beeinflusst wird. Als Schichtdicke *h* sollte die Setzungseinflusstiefe *t*s verwendet werden, wie sie in DIN 4019:2015-05 [2] definiert ist.

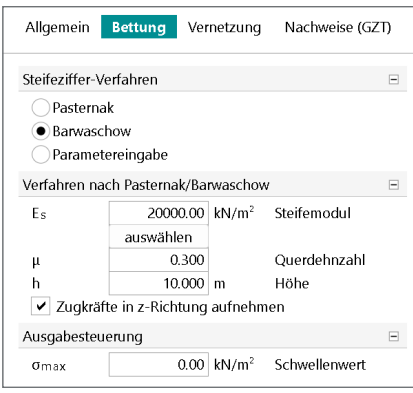

Bild 6. Eigenschaften Flächenlager (Steifeziffer)

Damit sich die Setzungsmulde korrekt ausbilden kann, ist über den Rand der Bodenplatte hinaus ein Bettungskragen zu definieren. Dieser ist soweit über den Plattenrand hinaus zu führen, bis die Verformungen am Bettungsrand abgeklungen sind. Als Orientierungswert für die Breite des Bettungskragen kann ca. 1/3 der Fundamentbreite angenommen werden. Ggf. ist dieser Wert iterativ zu erhöhen.

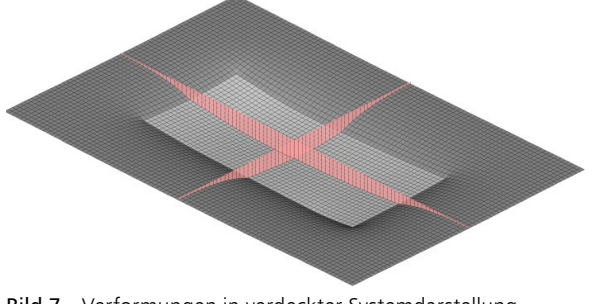

Bild 7. Verformungen in verdeckter Systemdarstellung inkl. Bettungskragen

Nachteilig ist die starre horizontale Lagerung im 3D-Modell, sodass diese z.B. für Erdbebennachweise nur bedingt geeignet ist.

#### **Volumenbettung**

Mit Modul M280 steht der Positionstyp "Volumenbettung" zur Verfügung, mit welchem ein dreidimensionaler Bodenkörper modelliert wird, der den Boden als elastischen, isotropen Halbraum mit Volumenelementen abbildet.

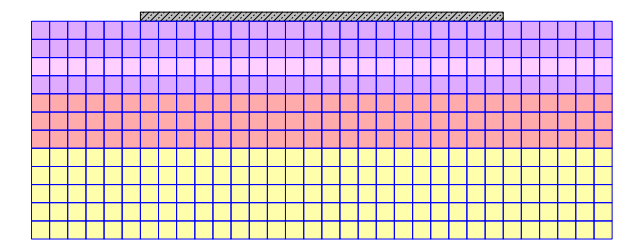

Bild 8. Modell Volumenbettung

MicroFe ermöglicht, beliebig viele Schichten in unterschiedlichen Neigungen und Stärken übereinander abzubilden. Über die Definition des Flächenlagers werden die Abmessungen des Bodenkörpers im Grundriss festgelegt. Hierbei ist analog zum Steifezifferverfahren ein Bettungskragen um das Gründungsbauteil vorzusehen. Dieser lässt sich einfach erzeugen, indem die Erweiterung des Bodenmodells von einem Prisma in einen Zylinder aktiviert wird (siehe Bild 9 und Titelbild).

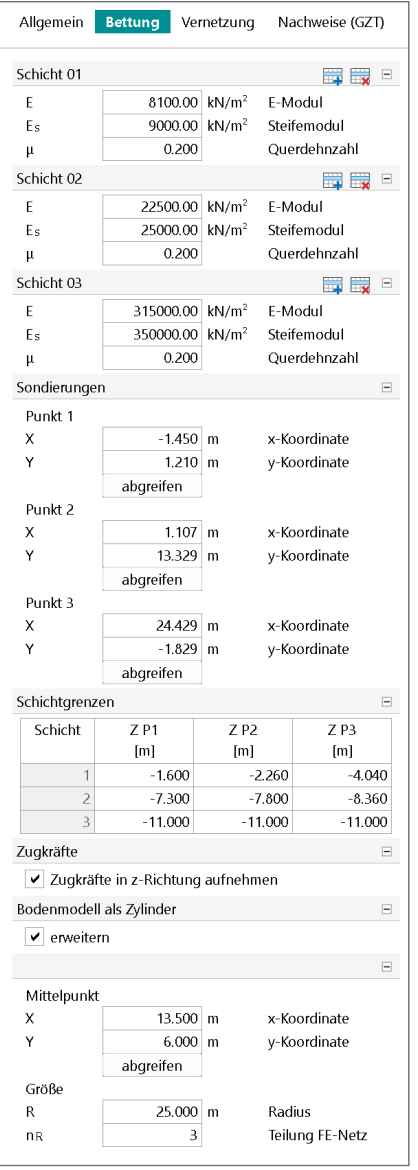

Bild 9. Eigenschaften Volumenbettung

einzelnen Bodenschichten bilden. In der Praxis bietet sich An drei Sondierungspunkten in der xy-Ebene sind die Trennebenen zu definieren, die die Schichtgrenzen zwischen den an, als Definitionspunkte den Ort von vorhandenen Bodensondierungen zu wählen und jeweils das dort anstehende Bodenprofil einzutragen.

Für die einzelnen Schichten sind neben der Querdehnzahl *μ*  der Steifemodul *E*s oder der E-Modul *E* vorzugeben (siehe Bild 9). Über die Gleichung (6) sind die drei Werte miteinander gekoppelt, so dass bei Vorgabe von zwei dieser Parameter der dritte automatisch ermittelt wird. Die Seitenflächen und die Grundfläche des Bodenprismas werden starr gelagert.

In der Visualisierung lässt sich die Lage der einzelnen Bodenschichten darstellen und kontrollieren (s. Titelbild). Es ist darauf zu achten, dass sich bei geneigten Schichten die Trennebenen innerhalb des Bodenkörpers nicht schneiden, da ansonsten das Modell nicht berechenbar ist.

Bei großen Bauwerken können auch mehrere Bodenkörper nebeneinander eingegeben werden, um beispielsweise unterschiedliche Neigungen in den Bodenschichten zu erfassen. Hierbei ist jedoch darauf zu achten, dass die Elementierung in z-Richtung in den Kontaktebenen von angrenzenden Bodenkörpern identisch ist. Die Elementanzahl *n*z je Schicht lässt sich im Kapitel "Vernetzung" der Volumenbettung steuern.

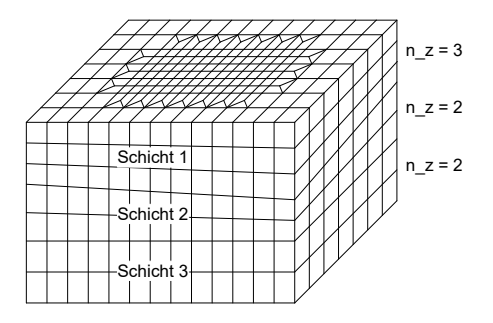

Bild 10. Elementierung der Volumenbettung

Bei der Modellierung des Baugrundes mithilfe von Volumenelementen handelt es sich um ein sehr realitätsnahes Verfahren, das immer dann zur Anwendung kommen sollte, wenn die Randbedingungen für das Bettungsziffer- oder Steifezifferverfahren nicht eingehalten werden. Dies gilt insbesondere dann, wenn es sich um einen mehrschichtigen Bodenaufbau handelt, oder wenn die Schichtungen nicht horizontal verlaufen. Das Verfahren ist ebenfalls bei einer komplizierten Gebäudegeometrie oder bei der Notwendigkeit von Pfahlgründungen zu verwenden.

#### **Pfahlgründung**

Mit Modul M281 steht der Positionstyp "Pfahlgründung" zur Verfügung, mit welchem sich Bohrpfähle innerhalb einer Volumenbettung definieren lassen.

Der Pfahl trägt seine Kräfte über den Fußpunkt und optional auch über Mantelreibung in den Baugrund ab. Die Modellierung erfolgt durch starre Kopplung der Volumenelemente über die Länge des Pfahls. Sofern die Mantelreibung und der Spitzendruck am Pfahlfuß begrenzt werden sollen, erfolgt der Anschluss über Kontaktelemente, die nur bis zu den definierten Grenzwerten Kräfte übertragen. Diese Berücksichtigung einer begrenzten Kraftübertragung macht eine nichtlineare Berechnung erforderlich.

Die Bohrpfähle können mit Rechteck- oder Kreisquerschnitt vorgegeben werden. Die Länge ist beliebig, es ist nur darauf zu achten, dass die Pfähle vollständig innerhalb der modellierten Bodenschichten liegen. Die Pfähle sollten immer senkrecht definiert werden. Mit einer nichtlinearen Berechnung lassen sich auch reine Zug- oder Druckpfähle realisieren. Falls keine Einspannung in die Bodenplatte aktiviert ist, wird der Pfahl gelenkig angeschlossen.

Im Rahmen der Übergabe zum Detailnachweis wird die Belastung am Pfahlkopf und die Pfahlgeometrie zur Übernahme für die Baustatik-Module S512.de und S513.de zur Verfügung gestellt. Mit deren Hilfe erfolgt dann eine detaillierte Bemessung der Bohrpfähle.

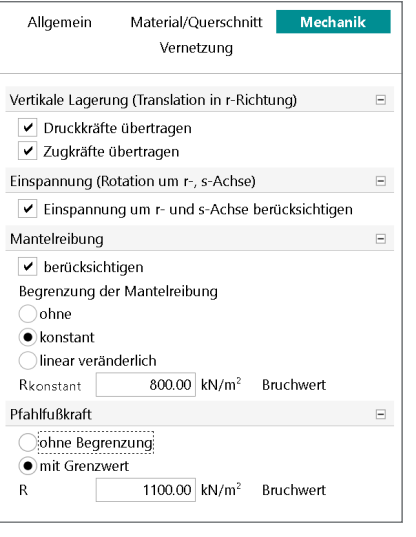

Bild 11. Eigenschaften Pfahlgründung

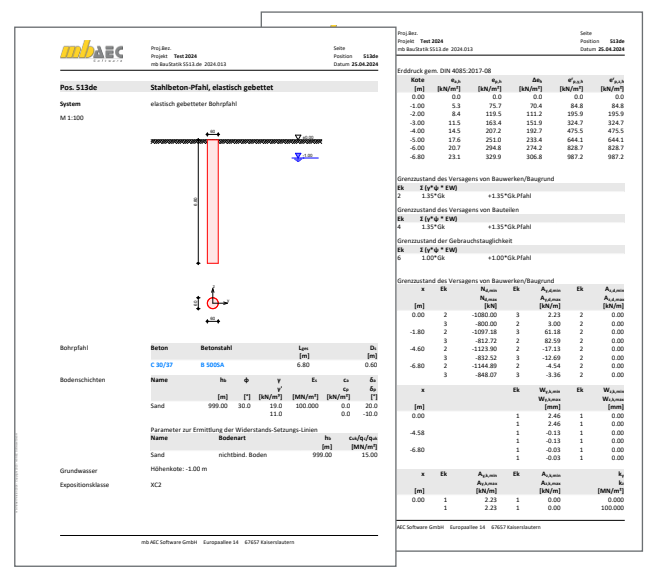

Bild 12. Ausgabe "Pfahl-Bemessung mit S513.de"

### **Nachweis der Bodenpressung**

Wenn das Modul M362.de lizensiert ist, lässt sich für die Flächenlager der Nachweis der Bodenpressung aktivieren. Neben der Vorgabe der zulässigen Bodenpressung *σ*<sub>Rd</sub> ist zu wählen, für welche Bemessungssituation (ständige BS-P, vorübergehende BS-T oder außergewöhnliche BS-A, vgl. hierzu DIN 1054:2021-04 [3]) der Nachweis geführt werden soll.

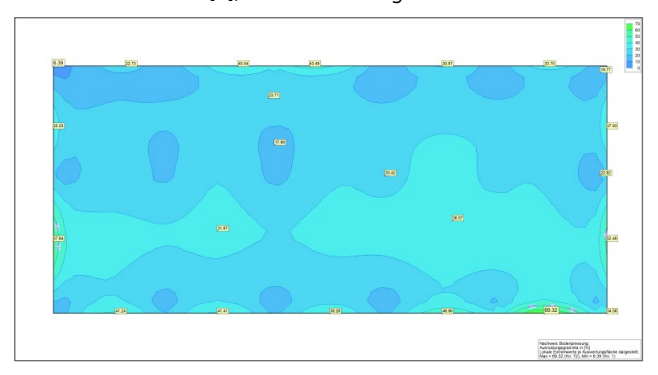

Bild 13. Grafische Ausgabe "Nachweis der Bodenpressungen"

Weitere Informationen sind dem mb-news-Artikel [4] zu diesem Thema zu entnehmen.

#### **Bemessung der Bodenplatte**

Für die Bemessung der Bodenplatte stehen alle Nachweise (Tragfähigkeit, Rissbreiten, Spannung, mit M354.de auch Ermüdung, mit M355.de auch Rissbreiten nach WU-Richtlinie [5] und Dichtheit nach BUmwS-Richtlinie [6]) zur Verfügung.

Für Bodenplatten ist insb. der Rissbreitennachweis von Interesse. Hier bietet MicroFe die Möglichkeit, den Nachweis gemäß DIN EN 1992-1-1, Abs. 7.3 [7] nach den folgenden Nachweismethoden zu führen:

- A) Durch Begrenzung der Bewehrungs-Stabdurchmesser der vorhandenen Bewehrung
- B) Durch Ermittlung der erforderlichen Bewehrung bei vorgegebenem Stabdurchmesser

Beide Nachweismethoden sind gleichwertig.

Im Fall A) wird unter Ansatz der gesamten Bewehrung (vorh. + erf.) aus dem Tragfähigkeitsnachweis die Stahlspannung *σ*<sup>s</sup> der Bewehrung in der quasi-ständigen Kombination ermittelt. Mit der vorgegebenen zulässigen Rissbreite  $w_k$  wird daraus der maximale Grenzdurchmesser abgeleitet. Dieser darf bei der Bewehrungswahl nicht überschritten werden. Der Durchmesser  $d_s$ , welcher in der Eingabe einzugeben ist, dient in diesem Fall als obere Grenze für die Dokumentation des Grenzdurchmessers – es werden keine größeren Durchmesser dokumentiert als der vorgegebene.

Im Fall B) wird der eingegebene Durchmesser  $d_s$  als maximaler Grenzdurchmesser angesetzt. Die erforderliche Bewehrung wird nun derart ermittelt, dass die zur vorgegebenen Rissbreite *w*k zulässige Stahlspannung *σ*s nicht mehr überschritten ist.

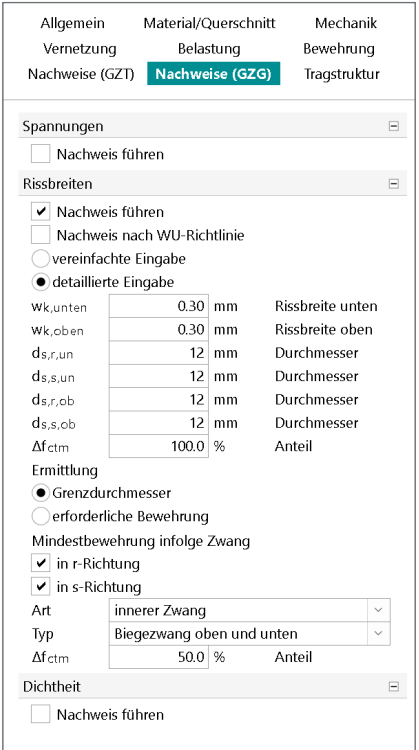

Bild 14. Eigenschaften Rissbreitennachweis

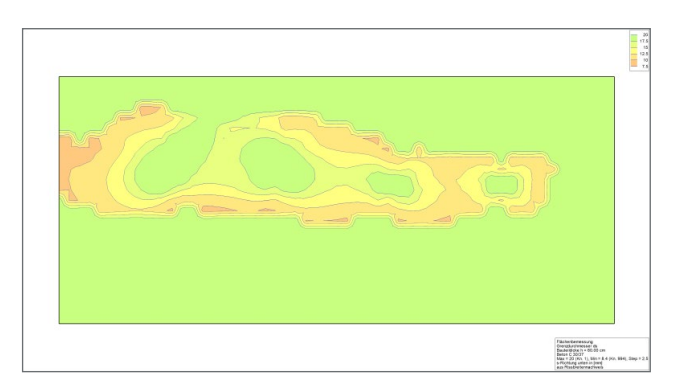

Bild 15. Rissbreitennachweis: Grenzdurchmesser

Zudem lässt sich die Mindestbewehrung infolge Zwang getrennt nach r- und/oder s-Richtung der Platte gemäß [7], Abs. 7.3.2 ermitteln. Hierbei ist zu unterscheiden, ob die Zwangschnittgrößen infolge im Bauteil selbst hervorgerufenen Zwangs (= "innerer Zwang", bspw. durch Abfließen der Hydratationswärme) oder infolge außerhalb des Bauteils hervorgerufenene Zwangs  $(=$  "außerer Zwang", bspw. durch Setzungen oder Temperaturdifferenzen) auftreten. Außerdem ist vorzugeben, ob die Zwangseinwirkung überwiegend eine Zug- oder Biegebeanspruchung im Querschnitt hervorruft.

#### **Durchstanznachweis**

Für den Durchstanznachweis gemäß [7] Abs. 6.4 ist im Plattenmodell M100.de das Modul M350.de und im 3D-Modell M120.de das Modul M351.de erforderlich.

Im Plattenmodell bedeutet der Nachweis gegen Durchstanzen unter aufstehenden Stützen und Wänden, dass die Durchstanzstellen an den entsprechenden Punkt- und Linienlasten, die die Lasten aus den Stützen und Wänden repräsentieren, platziert werden. Mit der Eingabeoption "automatisch an Position setzen" kann die Durchstanzstelle direkt an Punktlasten oder Linienlastenden- und -ecken abgesetzt werden. Wenn die Lasten aus einer Lastübernahme stammen, kann auch auf diese Lasten gefangen werden, indem die Eingabeoption "Punkt" verwendet und die Fangoption "Lastübernahme" aktiviert wird. Bei aufstehenden Lasten ist die Lasteinleitungsfläche der Durchstanzstelle in der Vorlage bzw. in den Eigenschaften manuell zu definieren (siehe Bild 16).

Im 3D-Modell sind die Durchstanzstellen in der Bodenplatte am Fußpunkt der aufstehenden Stützen- und Wandpositionen zu setzen.

#### **Mehr zum Thema:**

mbinar #24-08 - MicroFe: Gründungen mit Bodenplatten - Teil 1/2

https://youtu.be/qPs9UId67Q8

mbinar #24-09 - MicroFe: Gründungen mit Bodenplatten - Teil 2/2 https://youtu.be/IT0NJ6mEcok

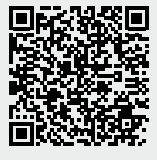

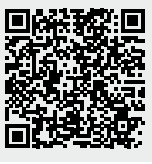

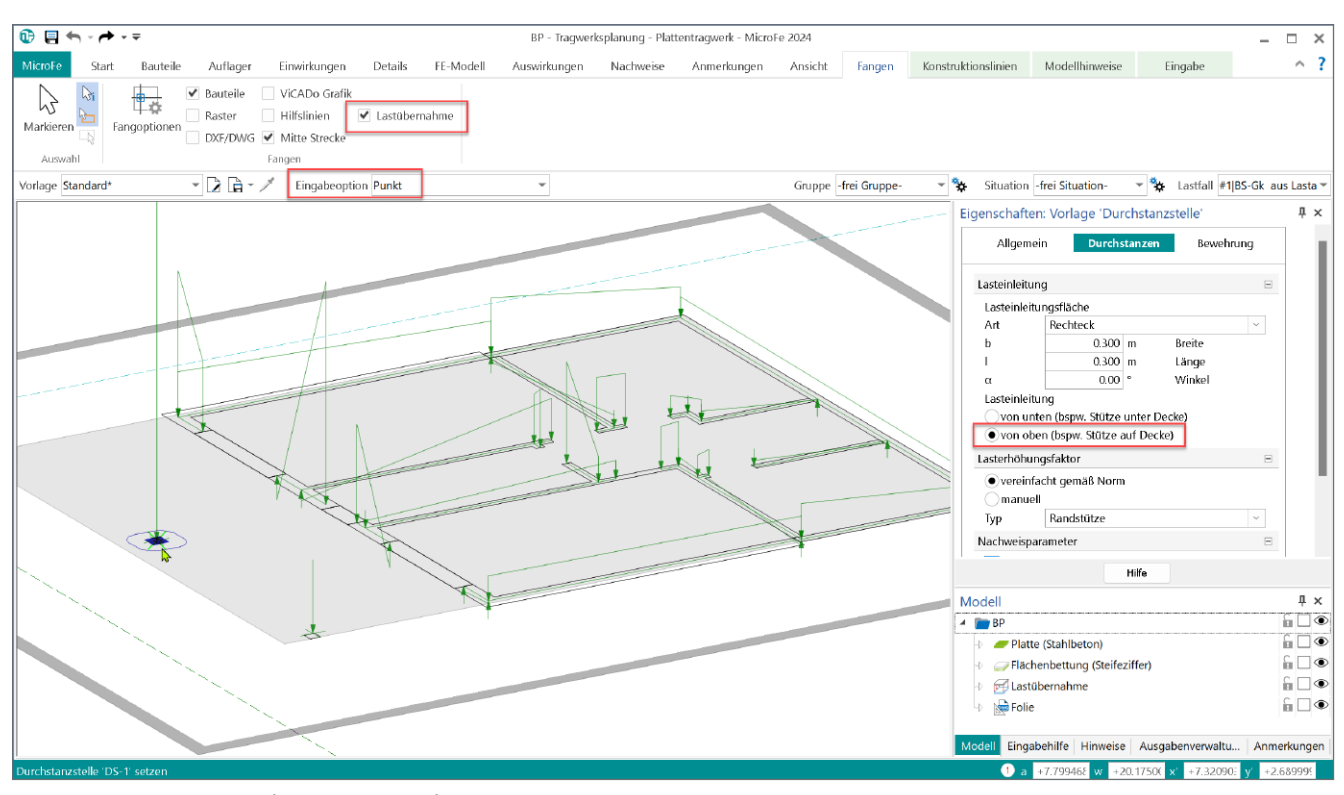

Bild 16.Durchstanzstelle auf Lastübernahme fangen

In den Eigenschaften der jeweiligen Durchstanzstelle ist wegen dem Nachweis unter aufstehenden Lasten die "Lasteinleitung von oben" zu wählen.

Bei Ermittlung der Durchstanzkraft wird gemäß DIN EN 1992-1-1/NA [8], NCI Zu 6.4.4 (2) die günstige Wirkung des Sohldrucks berücksichtigt, indem 50% der Summe der Bodenpressungen innerhalb des konstanten Rundschnitts im Abstand von 1.0 *d* von der einwirkenden Querkraft abgezogen werden. Es wird in diesem Fall nur die reduzierte Querkraft als Durchstanzkraft berücksichtigt und dokumentiert.

Befindet sich eine Pfahlgründung unterhalb der Bodenplatte, so lässt sich auch für diese der Nachweis gegen Durchstanzen führen. Hierzu ist in der Bodenplatte an der jeweiligen Pfahlgründungsposition eine Durchstanzstelle mit Option "Lasteinleitung von unten" zu setzen. Dabei kann wieder die Eingabeoption "automatisch an Position setzen" verwendet werden, wodurch die Durchstanzstelle automatisch den Pfahlquerschnitt als Lasteinleitungsfläche übernimmt.

#### **Fazit**

MicroFe bietet zur Bemessung von Bodenplatten alle notwendigen Hilfsmittel an. Neben unterschiedlichen Bodenmodellen steht auch eine Pfahlgründung zur Verfügung. Es kann u.a. der Rissbreitennachweis und der Durchstanznachweis der Bodenplatte sowie der Nachweis der Bodenpressung geführt werden.

Dipl.-Ing. Sven Hohenstern mb AEC Software GmbH mb-news@mbaec.de

#### **Literatur**

- [1] Heuss, S.: Bauwerk-Boden-Wechselwirkung. mb-news 5-2011.
- [2] DIN 4019: Baugrund Setzungsberechnungen. Ausgabe Mai 2015. Beuth Verlag.
- [3] DIN 1054: Baugrund Sicherheitsnachweise im Erd- und Grundbau - Ergänzende Regelungen zu DIN EN 1997-1. Ausgabe April 2021. Beuth Verlag.
- [4] Elias, N.: Nachweis der Bodenpressung. mb-news 2-2017.
- [5] DAfStb-Richtlinie Wasserundurchlässige Bauwerke aus Beton (WU-Richtlinie). Ausgabe Dezember 2017. Beuth Verlag.
- [6] DAfStb-Richtlinie Betonbau beim Umgang mit wassergefährdenden Stoffen (BUmwS). Ausgabe März 2011. Beuth Verlag.
- [7] Eurocode 2: Bemessung und Konstruktion von Stahlbeton- und Spannbetontragwerken - Teil 1-1: Allgemeine Bemessungsregeln und Regeln für den Hochbau; Deutsche Fassung EN 1992-1- 1:2004 + AC:2010.
- [8] Nationaler Anhang National festgelegte Parameter Eurocode 2: Bemessung und Konstruktion von Stahlbeton- und Spannbetontragwerken - Teil 1-1: Allgemeine Bemessungsregeln und Regeln für den Hochbau. Ausgabe April 2013.

#### **Preise und Angebote**

M280 Bettung mit Volumenelementen, mehrschichtige Böden

MicroFe comfort 2024

MicroFe-Paket "Platten-, Scheiben- und Faltwerksysteme"

PlaTo 2024 MicroFe-Paket Platten"

Weitere Informationen unter https://www.mbaec.de/produkte/microfe/

Es gelten unsere Allgemeinen Geschäftsbedingungen. Änderungen und Irrtümer vorbehalten. Alle Preise zzgl. Versandkosten und MwSt. – Hardlock für Einzelplatz-lizenz je Arbeitsplatz erforderlich (95,- EUR). Folgelizenz-/Netzwerkbedingungen auf Anfrage. – Stand: Mai 2024

Betriebssysteme: Windows 10 (22H2, 64-Bit), Windows 11 (22H2, 64-Bit), Windows Server 2022 (21H2) mit Windows Terminalserver